Bei Fragen zum Programm ei Fragenze<br>oder der Webapplikation<br>oder der Webapplikation oder der weber<sub>rte direkt an</sub><br>wenden Sie sich bitte direkt an

info@brunnerinformatik.ch oder 031 917 10 30

Die IB Langenthal AG führt im Mandat das Melde- und Kontrollwesen für die Gemeinden Melchnau und Ursenbach.

# **Papierloses Meldewesen**

Information zum Einreichen hoheitlicher Meldeformulare für die Gemeinden Langenthal, Melchnau und Ursenbach

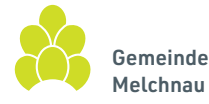

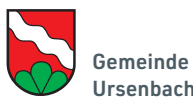

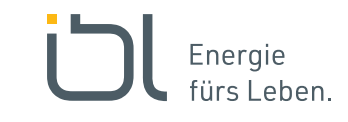

## Papierloses Meldewesen

Bitte verwenden Sie ab sofort für das Einreichen von Meldeformularen eines der folgenden Programme:

- ElektroForm15 Installateur
- infraDATA2+

oder die Webapplikation ElektroForm online

Gerne stellt Ihnen der jeweilige Verteilnetzbetreiber (VNB) die Webapplikation Elektro-Form kostenlos zur Verfügung. Falls Sie dieses Portal bereits für andere VNB nutzen, können Sie sich mit Ihren bestehenden Login-Daten anmelden. Verwenden Sie das Portal zum ersten Mal, müssen Sie sich zuerst registrieren (innert 48 Std. erhalten Sie Zugang).

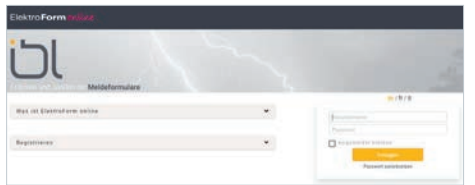

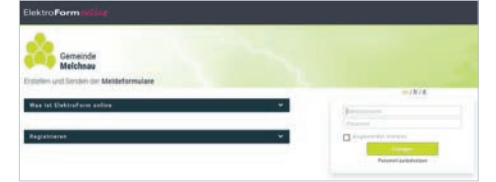

www.elektroform.ch/online/iblangenthal www.elektroform.ch/online/melchnau

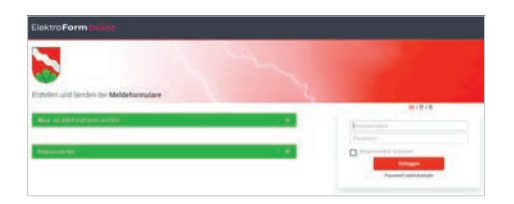

www.elektroform.ch/online/ursenbach

### Anleitung für ElektroForm 15 Installateur und infraDATA2+

Wichtig: Wenn Sie bereits ElektroForm15 Installateur oder infraDATA2+ nutzen, achten Sie darauf, dass Sie das neuste Service-Pack installiert und die Liste der Netzbetreiberinnen aktualisiert haben.

#### EVU-Adress-Plugins aktualisieren

Starten Sie das Programm und öffnen Sie Grunddaten > Netzbetreiberinnen. Mit einem Klick auf den Aktualisierungs-Schalter (grünes Pfeilsymbol unten) öffnet sich die Überprüfung der geladenen EVU-Adress-Plugins. Mit einem Klick auf Details Anleitung für ElektroForm online anzeigen werden die EVU-Adress-Plugins angezeigt und mit dem Button Herunterladen

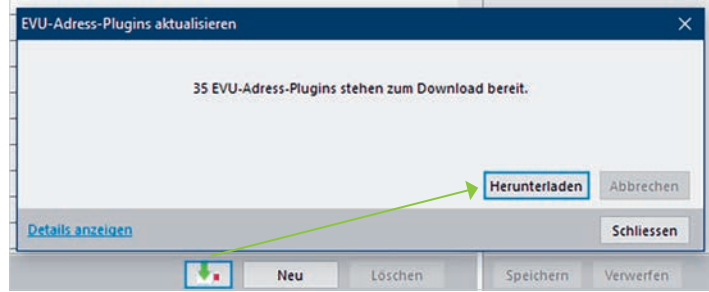

### Verteilnetzbetreiberin aktivieren

Aktivieren Sie die drei VNB für Langenthal, Melchnau und Ursenbach mit dem rosa EVU-Adress-Plugin, damit Sie diese bei den Projektdaten auswählen können.

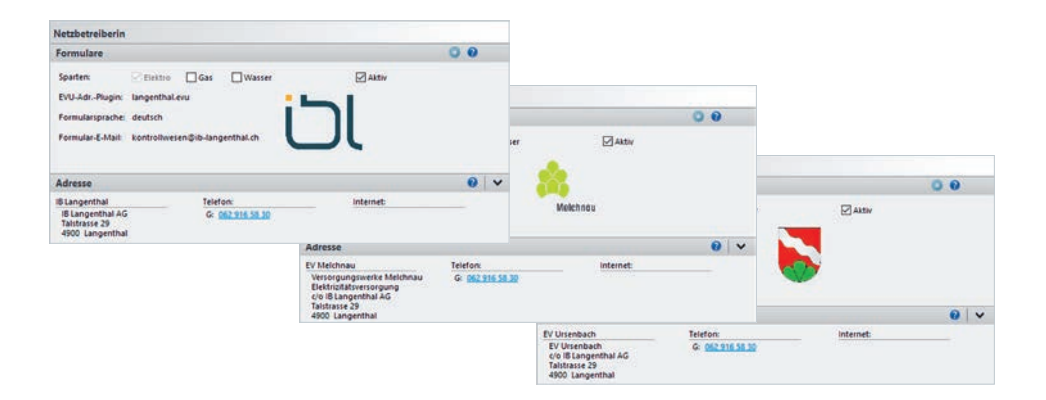